## **Frequently Asked Questions**

#### **What happens when the network is down?**

*The badge reader and the web can store transactions until the network connection is restored. The data will then be uploaded.* 

#### **Who should I contact for help?**

*Check with your supervisor first.* 

#### **Notes**

#### **Badge Maintenance**

- $\checkmark$  Keep your badge in a safe place—away from PCs and microwave ovens.
- $\checkmark$  Do NOT put recognition pins on it.
- $\checkmark$  Do NOT use your badge as ice scraper.
- $\checkmark$  Do NOT put it in the laundry.
- $\checkmark$  Do NOT keep it near a magnet.
- $\checkmark$  Swipe from top to bottom with the magnetic strip toward the blue arrow.
- $\checkmark$  Valid swipes are indicated by a single beep; multiple beeps indicate an invalid entry.
- $\checkmark$  Record all errors/omissions on the adjustment sheet in your department.

## **Duke University**

# **API Time & Attendance Instructions**

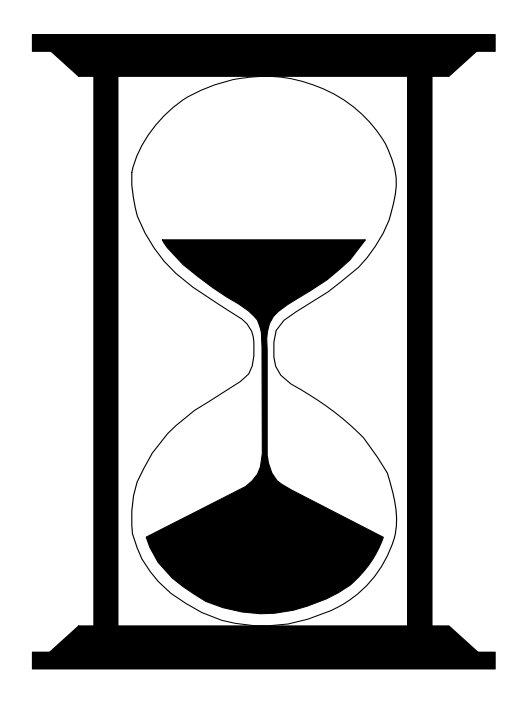

For assistance or additional information, contact your supervisor.

## **Badging**

## **Sign In/Sign Out**

#### **Badge Reader**

- Swipe badge.
- Look for the green light.
- Listen for a single beep.

### **TimePC (via the web)**

- Log on to the website: stellar.oit.duke.edu/wwwtimepc
- **Employee Number**: enter your Duke Unique ID.
- •**PIN**: enter your PIN
- Click **ONCE** in the **Quick Badge Only** box.

*Note: If you click on Login or hit enter, you can also click on Quick Badge on the upper left of the next screen.* 

For assistance or additional information, contact your supervisor.

## **Checking Time via Web**

- Log on to the website: stellar.oit.duke.edu/wwwtimepc
- Enter your **Employee Number** (Duke Unique ID).
- Enter your **PIN**.
- Click on **Login** or hit **Enter** on the keyboard (NOTE: Do NOT click Quick Badge Only).
- Under **Time Card Report** (lower left), select **Current PP- (Pay Period)**.
- Scroll down to review balances for vacation and sick.
- Always click **Logoff** to end session.

#### **Checking Time via Phone**

- Dial **681-1011** (local) or **1-888-838-5100** (toll-free).
- Enter Employee ID number (Duke Unique ID).
- Press **#** key.
- Enter PIN.
- Press **#** key.
- Press 3 for Vac, Sick Balances, **OR** Press 4 for Hours Worked.
- Listen for balance information.
- Press the # key.